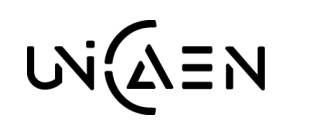

# **CONTINUITÉ PÉDAGOGIQUE** LA CLASSE VIRTUELLE OU WEB CONFERENCE :

POURQUOI ET COMMENT ?

## **1. QU'EST-CE QU'UNE CLASSE VIRTUELLE ?**

*Enseignants et étudiants, éloignés géographiquement, se rassemblent en ligne. Ils interagissent en temps réel, par un système de web conférence nommée classe virtuelle.*

La classe virtuelle, par le fait de discuter et/ou de voir les autres via les webcams, crée un sentiment d'appartenance au groupe, ce qui réduit le sentiment d'isolement. C'est d'autant plus important en cette période de confinement.

La classe virtuelle n'est pas une simple transposition en ligne d'un cours magistral. Elle requiert des spécificités techniques et des compétences d'animation de la part de l'enseignant. Elle est adaptée à certaines activités pédagogiques.

Voici quelques exemples :

- Cours interactif d'une durée maximale d'une heure durant lequel les étudiants peuvent poser des questions
- Séance de questions/réponses suite à une séquence asynchrone : par exemple, suite à un apprentissage en autonomie à partir de ressources pédagogiques (classe inversée)
- Séance de discussion avec les étudiants pour revenir sur des ressources du cours (remediation)
- Séance de travail où les étudiants sont en sous-groupes pour résoudre des exercices ou des cas (apprentissage par problème)
- Séance de suivi d'un travail de groupe, d'un ou de plusieurs étudiants (projet, mémoire, etc.)

#### 1/ QUEL OUTIL PUIS-JE UTILISER ?

L'usage de l'activité BigBlueButton (BBB) intégrée à la plateforme Ecampus est préconisée. Vous pouvez la créer et la paramétrer directement dans votre espace cours. Les étudiants inscrits y accèdent automatiquement sans envoi de lien et sans authentification supplémentaire.

Pour une utilisation optimale, chaque participant doit être équipé d'un casque micro et d'une webcam.

#### 2/ COMMENT PUIS-JE PREPARER MA CLASSE VIRTUELLE ?

Élaborez un scénario qui détaille, étape par étape, votre séance.

Préparez vos supports avant la séance : diaporama, exercices, sondages, liens…

Les étudiants doivent être informés, en amont de la séance, du déroulé de la séance et des consignes de participation.

#### 3/ COMMENT PUIS-JE ANIMER MA CLASSE VIRTUELLE ?

Expliquez à vos étudiants les modalités de participation : audio (distribution de la parole si le nombre le permet), textuel.

Débutez en présentant le déroulé de la séance, sa durée, ses objectifs. Modérez la discussion.

Surveillez les messages ou demandes de prise de parole. Incitez vos étudiants à prendre des notes. Interagissez régulièrement (toutes les 10mn) pour solliciter leurs réactions.

Terminez par une conclusion : rappelez les principaux points abordés durant la séance et annoncez les prochaines activités à réaliser dans le cadre de votre cours.

**AIDE POUR VOUS ACCOMPAGNER DANS L'UTILISATION DE L'OUTIL BIGBLUEBUTTON** *https://webcemu.unicaen.fr/dokuwiki/doku.php?id=bbb:start*

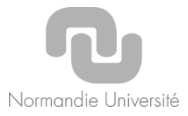

## **2. CONSEILS PRATIQUES**

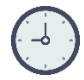

DURÉE DE VOTRE CLASSE VIRTUELLE Si possible maximum 1h.

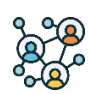

NOMBRE D'INVITÉS À PARTICIPER Maximum 80 participants.

En cas de nombre supérieur, nous préconisons d'organiser plusieurs sessions de classes virtuelles par groupes d'étudiants.

### PARTAGE DE DOCUMENTS

Privilégiez des fichiers légers.

Un Powerpoint avec beaucoup de diapos et d'images est très lourd.

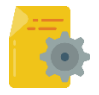

Exportez-le au format PDF avec les options d'optimisation des images.

- Un PDF est plus léger qu'un Powerpoint.
- Un lien vers une page web est plus léger qu'une vidéo téléchargée.
- Un fichier audio (.mp3) est plus léger qu'un fichier vidéo (.mp4, .mov, …).

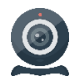

PARTAGE DE WEBCAMS

Non sauf nécessité absolue. Privilégiez la webcam de l'enseignant.

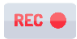

ENREGISTREMENT DE LA CLASSE VIRTUELLE

Non sauf nécessité absolue de diffusion pour partage notamment pour les absents.

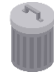

SUPPRESSION DES ENREGISTREMENTS DE VOS CLASSES VIRTUELLES

Oui dès que vous estimez qu'ils n'ont pas ou plus d'intérêts pédagogiques.